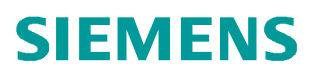

常问问题 5 月**/**2012 年

# 如何通过多用户创建多项目

**PCS 7**,多项目,多用户,中央工程师站,工程师站,操作员站,自动化站,工厂层级,终端总线,工厂总 线

**http://support.automation.siemens.com/CN/view/zh/78615622**

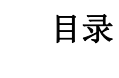

Copyright ⊚ Siemens<br>AG Copyright year<br>All rights reserved

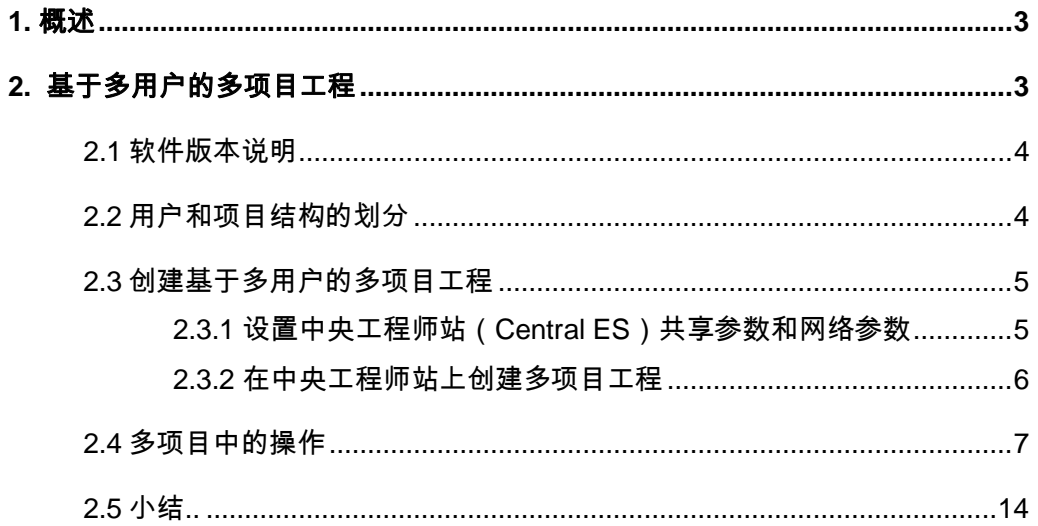

<span id="page-2-0"></span>Copyright © Siemens<br>AG Copyright year<br>All rights reserved Copyright ã Siemens AG Copyright year All rights reserved

# <span id="page-2-2"></span>**1.** 概述

在 PCS 7 工程中,经常需要几个工程师同时工作,各自完成项目的某个部分,针对这一 应用情况,PCS 7 为用户提供了多项目工程、多用户组态的选项。

多项目工程也就意味着多个工程师可以共同设计一个项目,每个工程师可以各自独立地 设计图表程序和画面,并需要不时地在团队之间整合他们的成果。因此,正确地构建多项目 显得极为重要,此项工作决定了组态设计的框架,必须在开始阶段就要确定。

多用户组态,也可以称作网络组态,当多个项目的工程师分别从各自的工程师站上处理 中央服务器上(或带有共享驱动器的 PC 机上)的某个项目时,工程师可以同时处理项目中 的某一个部分,其操作彼此独立,各不冲突。

本文主要通过实例来讲述在多用户的背景下如何创建一个多项目工程。

## <span id="page-2-1"></span>**2.** 基于多用户的多项目工程

在多用户背景下,可以将中央工程师站与其它的组态工程师站区分开来,由不同的工程 师在独立的工程师站上,完成各自的工作,在本文中将各个工程师站的作用定义如下:

中央工程师站(**Central ES**)

- ♦ 多项目的创建、布局和结构
- ♦ 项目的分配与整合
- ♦ OS 编译和 OS 下载
- ♦ 操作系统推荐:Windows Server 2003

其他工程师站(ESx)

♦ AS 组态

♦ 操作系统推荐:Windows XP Professional

典型应用如下图所示:

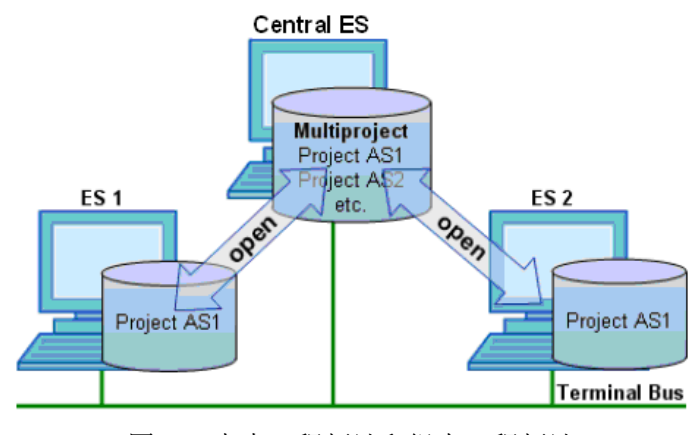

图1 中央工程师站和组态工程师站

<span id="page-3-0"></span>2.1 软件版本说明

中央工程师站(Central ES)安装 Windows Server 2003 操作系统、SIMATIC PCS 7

#### Software V7.1。

其他工程师站(ES x)安装 Windows XP SP3 操作系统、SIMATIC PCS 7 Software V7.1。

<span id="page-3-1"></span>2.2 用户和项目结构的划分

 在本文中,使用三台工程师站(ES)、三个自动化站(AS)和两个操作员站(OS)。由三个工 程师在三台工程师站上完成项目,系统的详细结构图如下所示:

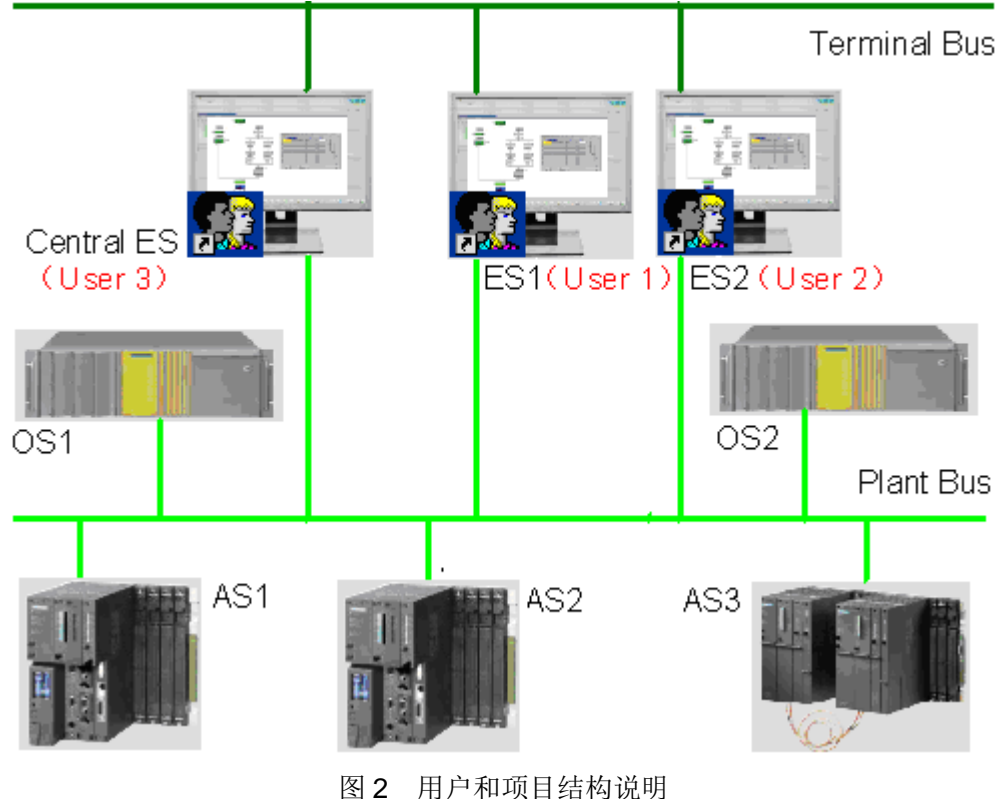

按照如下组态任务进行分配:

Central ES: 计算机名为 ESc, OS1 和 OS2 的组态, 由 User 3 来完成

ES1: AS1 和 AS2 的组态,由 User 1 来完成

ES2: AS3 的组态,由 User 2 来完成

按照如下工艺层级进行划分:

每个 AS 控制一个 Plant (或者称作工艺段), Plant 1 和 Plant 2 由 OS 1 控制; Plant 3 由 OS 2 控制。

<span id="page-4-0"></span>2.3 创建基于多用户的多项目工程

<span id="page-4-1"></span>2.3.1 设置中央工程师站(Central ES)共享参数和网络参数

在中央工程师站(Central ES)创建文件目录"MPMU\MPMU\_PROJ",并将文件夹 MPMU\_PROJ 在网络中共享,对其相应的共享操作的权限进行设置,之后所创建的多项目工 程需要保存到该共享文件夹内,如图 3 所示:

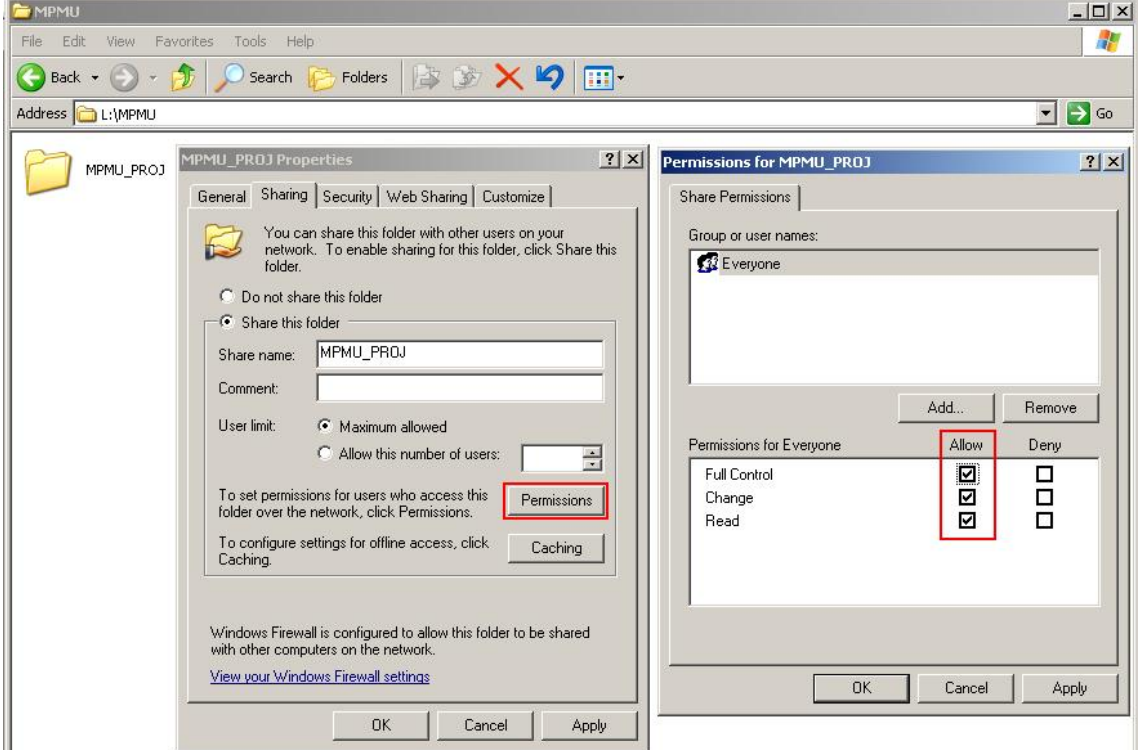

图 3 项目文件夹的共享设置

为工程师站中的 Workstation 进行参数设置,双击桌面有下角的 SIMATIC Workstation 图标, 如图 4, 在弹出的 Configure SIMATIC Workstation 界面中选择"Multiple node system" 模式, 启用"TCP/IP", 并选择连接 Terminal Bus 总线上的网卡为多用户项目进行数据传输的 网络接口卡。

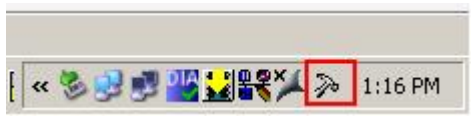

图 4 SIMATIC Workstation

SIMATIC Workstation 参数设置如下图所示:

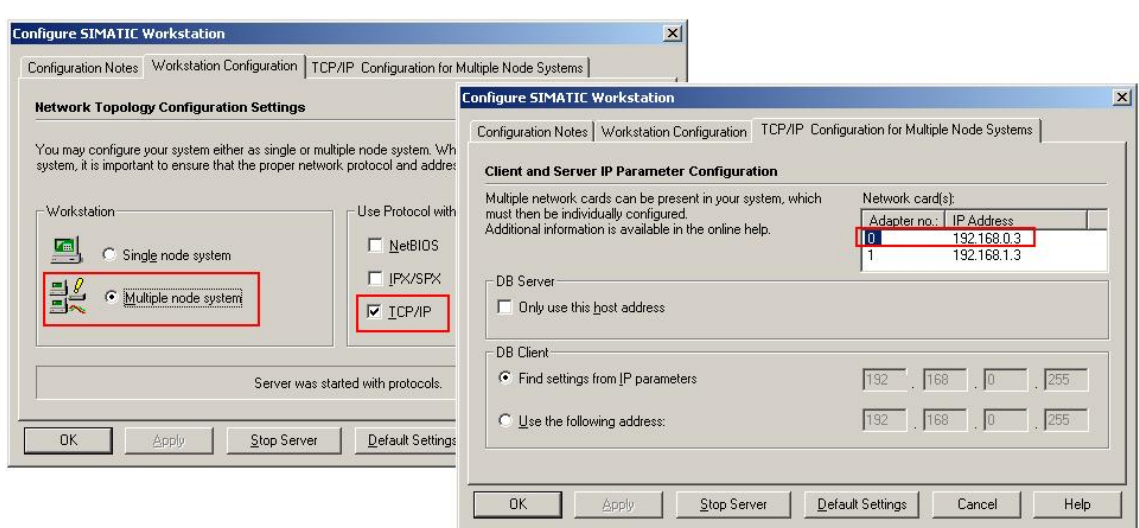

图 5 Workstation 的参数设置

<span id="page-5-0"></span>2.3.2 在中央工程师站上创建多项目工程

Copyright ã Siemens AG Copyright year All rights reserved

Copyright © Siemens<br>AG Copyright year<br>All rights reserved

1、首先,在中央工程师站打开 SIMATIC Manager, 创建"多项目"工程"CH\_MP", 保存 位置"... \MPMU\MPMU\_PROJ", 如下图:

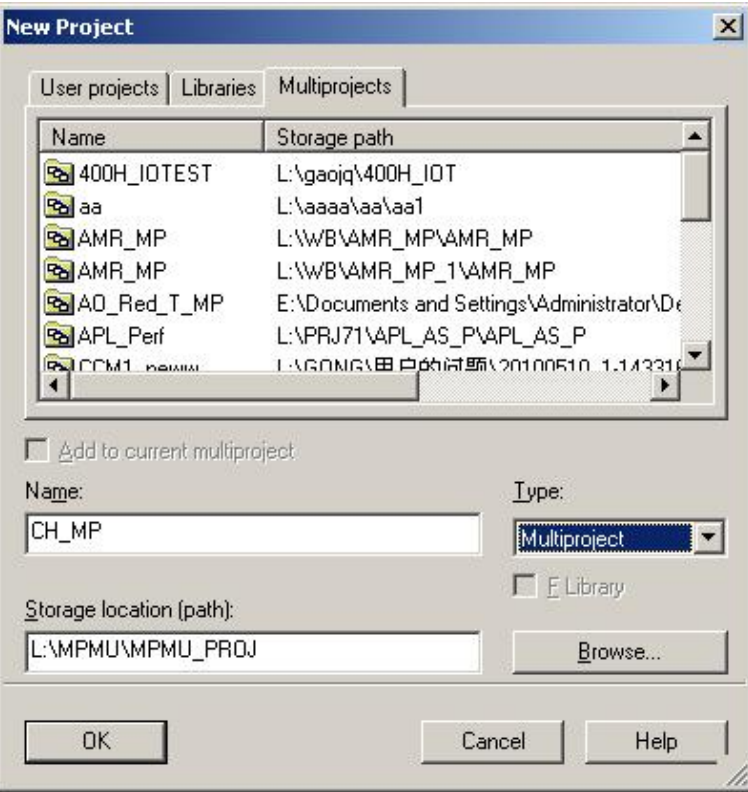

#### 图 6 创建多项目

2、在多项目中创建保存在本地(中央工程师站 Central ES 的计算机名为: ESc)的单 项目,包括: MP\_OS1 和 MP\_OS2 两个操作员站, AS1、AS2 和 AS3 三个自动化站, 以及

项目主数据库。各个单项目的存储路径选择"**..** \MPMU\MPMU\_PROJ"。 具体操作方式如下: 右键选中"多项目"工程 CH\_MP > Multiproject > Create in Multiproject**…** 。

如下图所示:

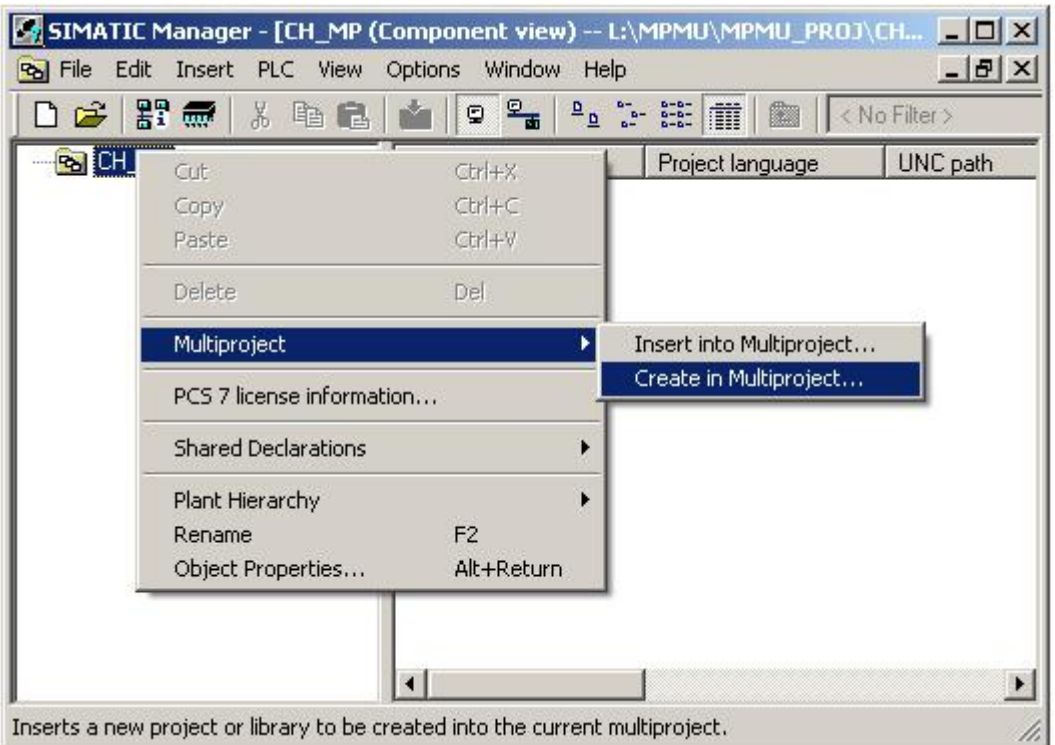

图 6 在 CH\_MP 中创建本地的单项目

3、插入多项目所使用的库 Library (MP\_pLib), 并将其设置为主数据库, 具体方法为: 插入库:右键多项目 CH\_MP > Insert into Multiproject**…** 选择想插入的 lib 库 MP\_pLib; 定义主数据库: 右键库 MP\_pLib > Multiproject > Define as Master Data Library ; 所有单项目创建完成,项目库插入结束后的多项目工程结构如下:

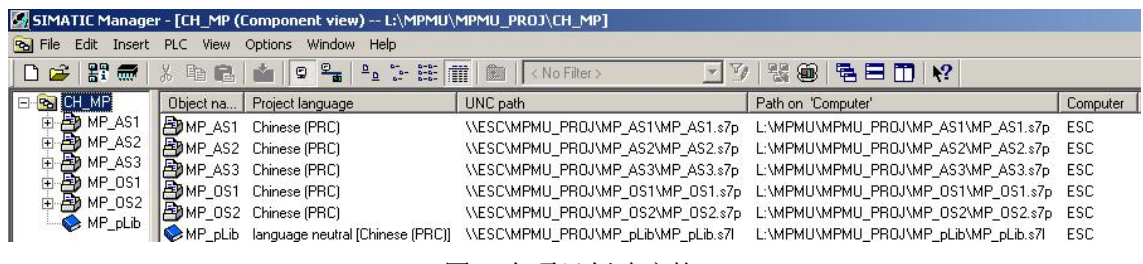

图 7 多项目创建完毕

此时, 在多项目 CH\_MP 中生成的单项目只是一个框架, 没有任何子对象。接下来, 工 作在中央工程师站上的工程师需要对多项目进行工厂层级的设计。

<span id="page-6-0"></span>2.4 多项目中的操作

1、创建工厂层级

在中央工程师站中选择工厂视图模式(选择 View > Plant Vew), 右键选中一个单项 目(此处,选择的是 MP\_OS1) > Insert New Object > Hierarchy folder 。

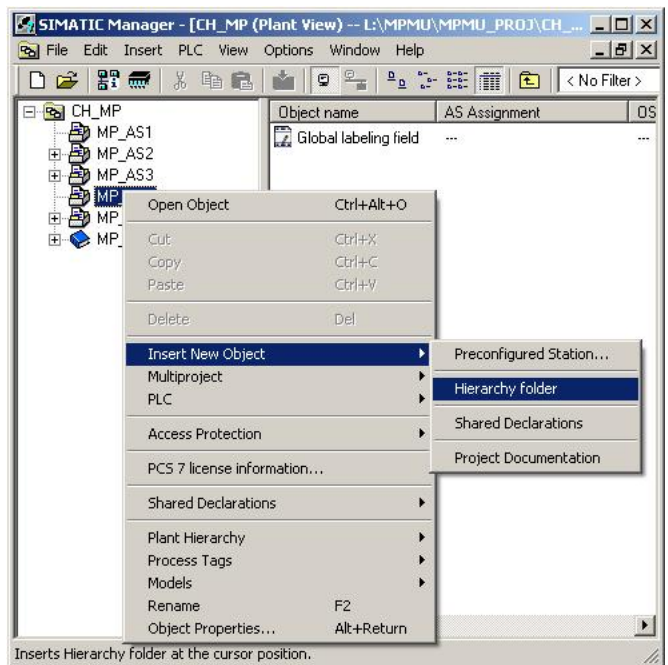

图 8 创建工厂层级

将新插入的 Process cell 命名为 Plant1, 以同样的方式插入 Plant2 和 Plant3; 在 Plant 下插入 Unit, 并根据实际情况对其命名, 层级可按照以下结构创建:

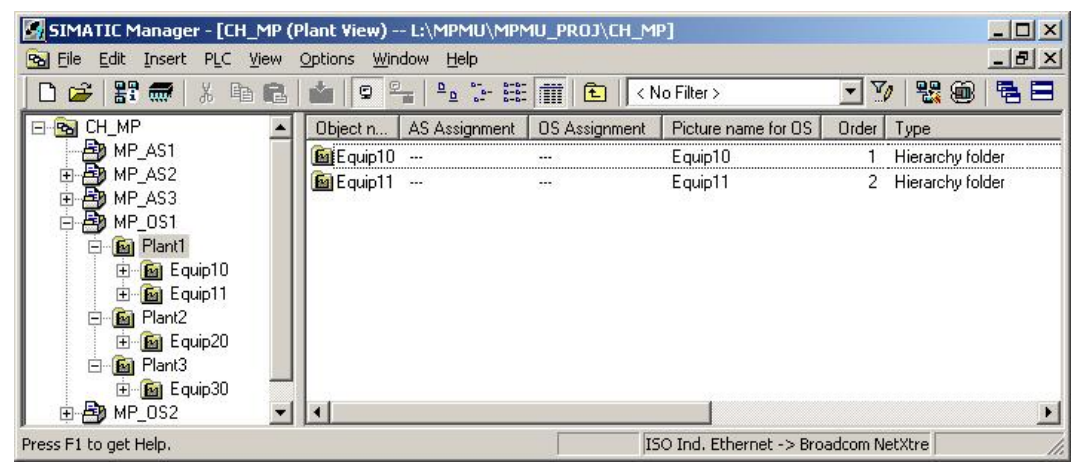

图 9 工厂层级结构

在 MP\_OS1 中创建的工厂层级,可以同步到其他的单项目中,具体操作为:右键选中 MP\_OS > Plant Hierarchy > Update in the Multiproject**…**

|                  | Select the project to be used as a template:                       |
|------------------|--------------------------------------------------------------------|
| MP AS1<br>MP AS2 | WESCMPMU_PROJMP_AS1MP_AS1.s7p<br>\\ESC\MPMU_PROJ\MP_AS2\MP_AS2.s7p |
| MP AS3<br>OS1    | WESCWPMU PROJWP AS3WP AS3.s7p<br>US1.87n<br>UБ                     |
| <b>MP 0S2</b>    | WESCWPMU PROJWP OS2WP OS2.s7p                                      |
|                  |                                                                    |
|                  |                                                                    |

图 10 工厂层级的同步

同步成功后,所有项目的工厂层级结构都是相同的。

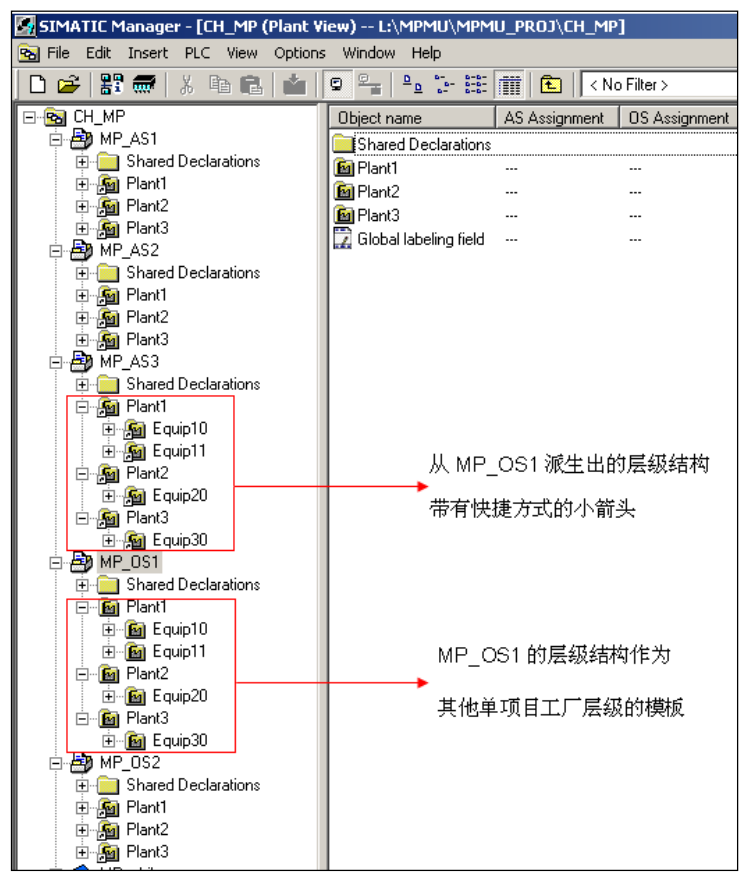

图 11 多项目内的工厂层级更新结束后的结构

2、远程插入自动化系统和操作员站

在中央工程师站 ESc 上创建单项目 MP\_AS1、MP\_AS2、MP\_AS3、MP\_OS1、 MP\_OS2 以及创建工厂层级结构等的操作,都是由负责中央工程师站开发的工程师 User3 来 完成的, User3 同时还要在中央工程师站完成 MP\_OS1 和 MP\_OS2 两个操作员站项目的组 态,而自动化站 MP\_AS1、MP\_AS2、MP\_AS3 中的进一步组态操作,则需要工程师 User1 和 User2 分别在各自的工程师站 ES1 和 ES2 上完成。

在工程师站 ES1 上打开存储在中央工程师站 ESc 上的多项目 CH\_MP, 在组件视图 (Component view)下创建自动化系统 AS1 和 AS2, 将各自的程序目录分别命名为: ProgramAS1 和 ProgramAS2。过程在此不再赘述,插入后的结果如下:

| MP AS1 (Component view) -- \\ESC\MPMU_PROJ\MP_AS1                                                                              |                                                                                                    |               |                                                                                                    |                                   | $ \Box$ $\times$      |
|----------------------------------------------------------------------------------------------------|----------------------------------------------------------------------------------------------------|---------------|----------------------------------------------------------------------------------------------------|-----------------------------------|-----------------------|
| E & In <ch_mp></ch_mp>                                                                                                    | Object name                                                                                                    | Symbolic name | Type                                                                                                    | Size A                            |                       |
| <b>ED MP AS1</b><br>Ė<br>AS1<br>犤<br>Ξ<br>CPU 417-4<br>Ė<br>E-ST ProgramAS1<br>E H CP 443-1<br><b>Shared Declarations</b><br>田 | <b>RIAS1</b><br>Shared Declarations<br>$\frac{1}{6}$ MPI(1)<br>용 PROFIBUS(1)<br>무료<br>Ethernet[1]<br>Global labeling field | <br><br><br>  | SIMATIC 400 Station<br><b>Shared Declarations</b><br>MPI<br>PROFIBUS<br>Industrial Ethernet<br>Global labeling field | 64063<br>2984<br>7684<br>2328<br> |                       |
| MP_AS2 (Component view) -- \\ESC\MPMU_PROJ\MP_AS2                                                                              |                                                                                                    |               |                                                                                                    |                                   | $ \Box$ $\times$      |
| 日 <>> In <ch_mp></ch_mp>                                                                                                    | Object name                                                                                                    | Symbolic name | Type                                                                                                    |                                   | Size Author           |
| B MP_AS2<br>翮<br>AS <sub>2</sub><br>⊟                                                                                          | 图 AS2                                                                                                    |               | SIMATIC 400 Station                                                                                                  |                                   |                       |
|                                                                                                    | <b>Shared Declarations</b>                                                                                                 |               | <b>Shared Declarations</b>                                                                                           | 64064                             |                       |
| CPU 416-2 DP<br>Ėŀ<br>E-ST ProgramAS2                                                                                          | P <sub>을 MPI(1)</sub>                                                                                                    | $\cdots$      | <b>MPI</b>                                                                                                    | 2984                              |                       |
| <b>B</b> Sources                                                                                                    | PP PROFIBUS(1)                                                                                                    | ú.            | PROFIBUS                                                                                                    | 7684                              |                       |
| <b>EN</b> Blocks                                                                                                    | PP PROFIBUS(2)                                                                                                    |               | PROFIBUS                                                                                                    | 7684                              |                       |
| 图 Charts<br><b>HE CP 443-1</b><br>围<br><b>EXT</b> CP 443-5 Ext<br><b>Shared Declarations</b><br>中国                             | 말Ethernet(1)                                                                                                    | ÷.            | <b>Industrial Ethernet</b>                                                                                           | 2328                              |                       |
|                                                                                                    | Global labeling field                                                                                                    | $\cdots$      | Global labeling field                                                                                                |                                   |                       |
|                                                                                                    | $\left  \cdot \right $                                                                                                    |               |                                                                                                    |                                   | $\blacktriangleright$ |

图 12 自动化站 AS1 和 AS2 的组态

同样,在工程师站 ES2 工程师 User2 打开存储在中央工程师站 ESc 上的多项目

CH\_MP, 创建自动化系统 AS3, 将程序目录命名为: ProgramAS3。结果如下:

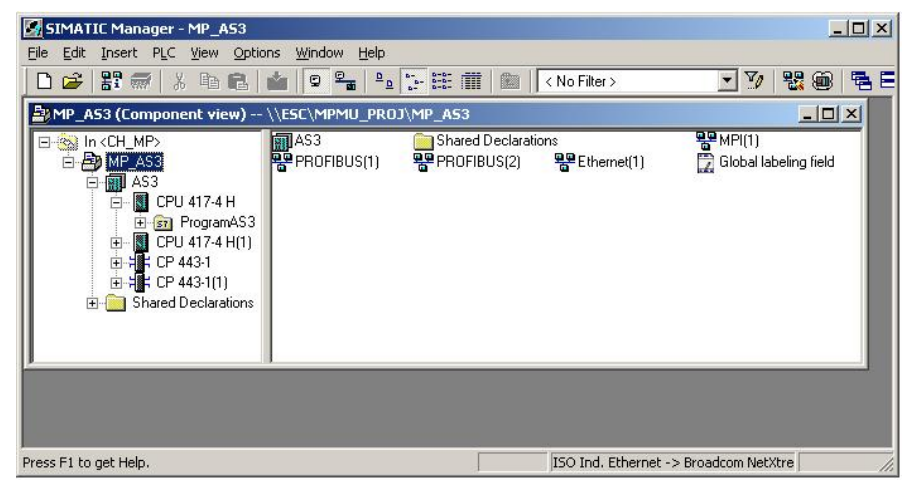

图 13 自动化站 AS3 的组态

之后,User2 和 User3 分别在两台工程师站上完成单项目中的程序组态。

在中央工程师站(Central ES)ESc 上,工程师 User3 插入操作员站 OS1 和 OS2,完 成后的结果如下:

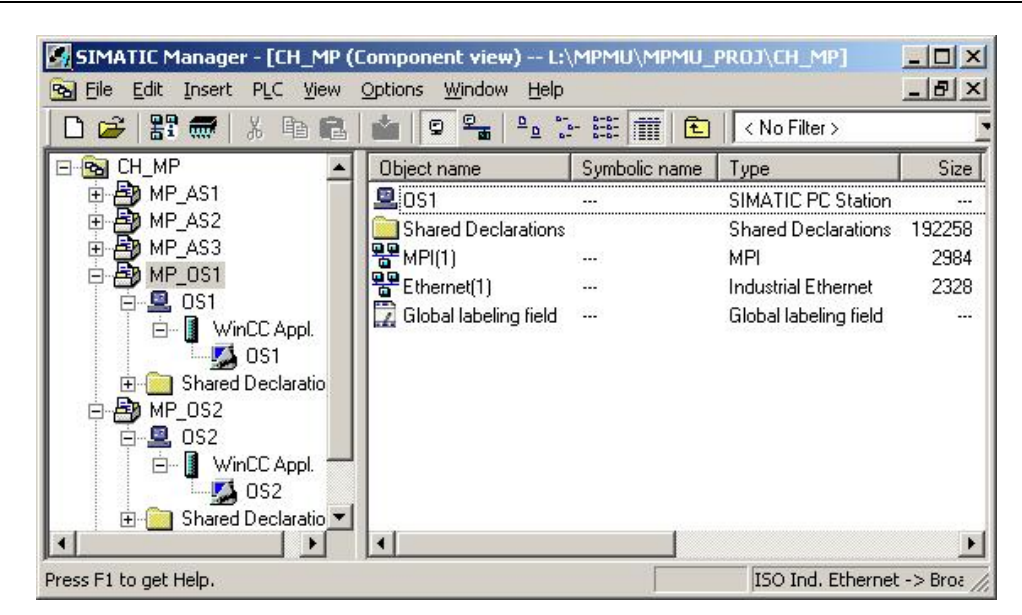

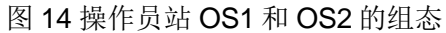

下图为包含 MP\_AS1、MP\_AS2、MP\_AS3、MP\_OS1、MP\_OS2 五个单项目的多项 目的结构。

| SIMATIC Manager - [CH_MP (Component view) -- L:\MPMU\MPMU_PROJ\CH_MP] |                                                                             |               |                                       |             |        |                       |  |  |
|-----------------------------------------------------------------------|-----------------------------------------------------------------------------|---------------|---------------------------------------|-------------|--------|-----------------------|--|--|
| Pol File Edit Insert PLC View Options Window Help                     |                                                                             |               |                                       |             |        |                       |  |  |
| $\frac{1}{\sqrt{2}}$<br>$F \oplus$<br>3. 电晶<br>O<br>$\mathbb{Z}$<br>▯ | $\frac{a}{a}$ $\frac{a}{a}$ $\frac{b}{a}$ $\frac{b}{a}$ $\frac{b}{a}$<br>面目 | < No Filter > | $ \nabla_{\theta}$ $ $                | 됋<br>◉      | 电目的    | $\sqrt{2}$            |  |  |
| E-BO CH_MP                                                            | Object name                                                                 | Symbolic name | Type                                  | <b>Size</b> | Author | Last                  |  |  |
| 白 <b>马</b> MP_AS1                                                     | $\Box$ OS1                                                                  |               | SIMATIC PC Station                    |             |        | 027.                  |  |  |
| 白團 AS1                                                                | <b>Shared Declarations</b>                                                  |               | <b>Shared Declarations</b>            | 192258      |        |                       |  |  |
| 由 图 CPU 417-4                                                         | $\frac{1}{2}MP(1)$                                                          |               | MPI                                   | 2984        |        | 02/2                  |  |  |
| 由 课 CP 443-1<br>Shared Declarations                                   | $\frac{100}{6}$ Ethernet(1)                                                 |               | Industrial Ethernet                   | 2328        |        | $02\%$                |  |  |
| 田<br>MP_AS2<br>Ξ                                                      | Global labeling field                                                       | $\cdots$      | Global labeling field                 | $\ddotsc$   |        | 02/2                  |  |  |
| 图 AS2<br>F.                                                           |                                                                             |               |                                       |             |        |                       |  |  |
| 中 图 CPU 416-2 DP                                                      |                                                                             |               |                                       |             |        |                       |  |  |
| 由 H CP 443-1                                                          |                                                                             |               |                                       |             |        |                       |  |  |
| <b>HE CP 443-5 Ext</b>                                                |                                                                             |               |                                       |             |        |                       |  |  |
| Shared Declarations<br>$\mathbf{F}$                                   |                                                                             |               |                                       |             |        |                       |  |  |
| MP_AS3<br>E                                                           |                                                                             |               |                                       |             |        |                       |  |  |
| (图 AS3<br>Ėŀ                                                          |                                                                             |               |                                       |             |        |                       |  |  |
| <b>III</b> CPU 417-4 H<br>审                                           |                                                                             |               |                                       |             |        |                       |  |  |
| CPU 417-4 H(1)<br>中                                                   |                                                                             |               |                                       |             |        |                       |  |  |
| 由 课 CP 443-1<br>由 课 CP 443-1(1)                                       |                                                                             |               |                                       |             |        |                       |  |  |
| Shared Declarations<br>$\left  + \right $                             |                                                                             |               |                                       |             |        |                       |  |  |
| <b>ED</b> MP_0S1                                                      |                                                                             |               |                                       |             |        |                       |  |  |
| 白 <b>旦 0S1</b>                                                        |                                                                             |               |                                       |             |        |                       |  |  |
| □ WinCC Appl.                                                         |                                                                             |               |                                       |             |        |                       |  |  |
| $\sqrt{2}$ 0S1                                                        |                                                                             |               |                                       |             |        |                       |  |  |
| Shared Declarations<br>$+$                                            |                                                                             |               |                                       |             |        |                       |  |  |
| MP_0S2<br>Ė                                                           |                                                                             |               |                                       |             |        |                       |  |  |
| 白 <b>旦 0S2</b>                                                        |                                                                             |               |                                       |             |        |                       |  |  |
| □ WinCC Appl.                                                         |                                                                             |               |                                       |             |        |                       |  |  |
| $\sqrt{2}$ 0S2                                                        |                                                                             |               |                                       |             |        |                       |  |  |
| <b>E</b> Shared Declarations<br><b>E</b> MP pLib                      | $\left  \cdot \right $                                                      |               |                                       |             |        |                       |  |  |
|                                                                       |                                                                             |               |                                       |             |        | $\blacktriangleright$ |  |  |
| Press F1 to get Help.                                                 |                                                                             |               | ISO Ind. Ethernet -> Broadcom NetXtre |             |        |                       |  |  |

图 15 多项目 CH\_MP 的结构

3、分配自动化系统和操作员站

Copyright ã Siemens AG Copyright year All rights reserved

Copyright © Siemens<br>AG Copyright year<br>All rights reserved

在中央工程师站上,将视图切换到工厂视图模式(Plant View)下。 分配自动化站 AS1:

选择单项目 MP\_AS1 下的 Plant1, 将 Plant 1 分配给 AS1, 必要时包括 CFC/SFC 图, Plant 2 和 Plant 3 不分配, 不插入图或者画面。操作过程如下: 右键 Plant1 > Object properties**…**

在 AS-OS Assignment 签下选择 AS1, 如下图:

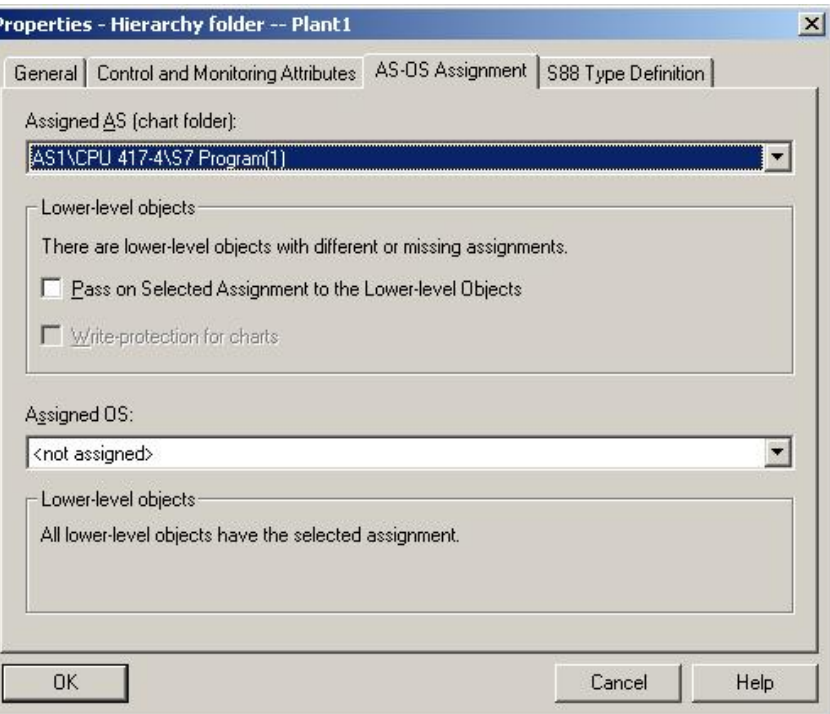

图 16 分配自动化站 AS1

分配自动化站 AS2:

自动化站 AS2 的分配操作过程与 AS1 的分配过程一样。选择单项目 MP\_AS2 下的 Plant2, 将 Plant 2 分配给 AS2, 必要时包括 CFC/SFC 图, Plant 1 和 Plant 3 不分配, 不插 入图或者画面。

分配自动化站 AS3:

同理,选择单项目 MP\_AS3 下的 Plant3,将 Plant 3 分配给 AS3, 必要时包括 CFC/SFC 图,Plant 1 和 Plant 2 不分配,不插入图或者画面。

分配操作员站 OS1:

由于 OS1 控制 Plant1 和 Plant2, 所以需要把 Plant1 和 Plant2 分配给操作员站 OS1, 在单项目 MP\_OS1 下分别将 Plant1、Plant2 分配给 OS1,Plant 3 不分配。操作方法如下: 右键 Plant1 > Object properties**…**

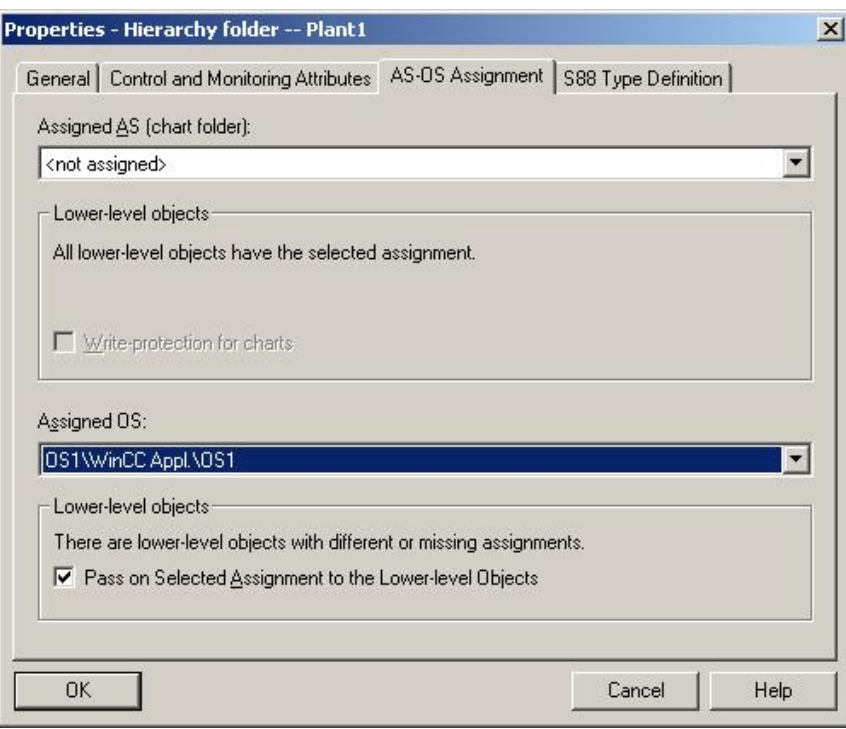

#### 图 17 分配操作员站 OS1

OS2 对应 Plant3, 所以只需要把 Plant3 分配给操作员站 OS2, Plant 1 和 Plant 2 不进 行分配。操作方法与 OS1 的分配相同。

4、工厂总线的创建

为了建立 AS 和 OS、以及 AS 和 AS 之间的通讯,需要使用合并/拆分子网的功能将子 网组织在一起,之后再组态 AS 和 AS、AS 和 OS 之间的连接。在中央工程师站上右键选中 CH\_MP > Multiproject > Adjust Projects**…**,如下图所示:

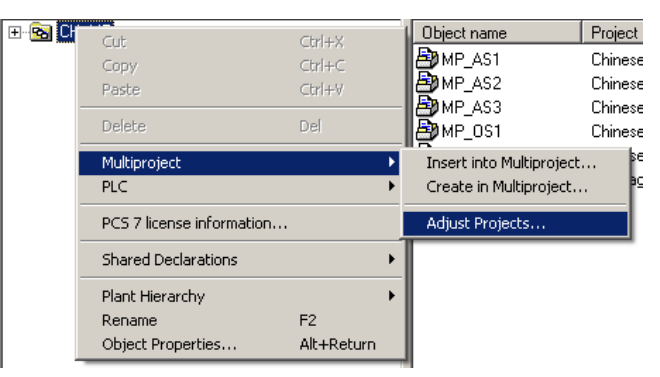

图 18 调整多项目的子网结构

选择 Ethernet, 将自动化站 AS 上的以太网卡(如: CP443-1), OS 站上的以太网卡(如: 1613 网卡)所在的网络进行合并,构建工厂总线 PlantBus。

操作方式如下: Execute > 修改 Merged 下的总线名称为: PlantBus > 选中 Subnets in multiproject 下的子网 > 通过"->"将需要合并的子网添加到 PlantBus 中。

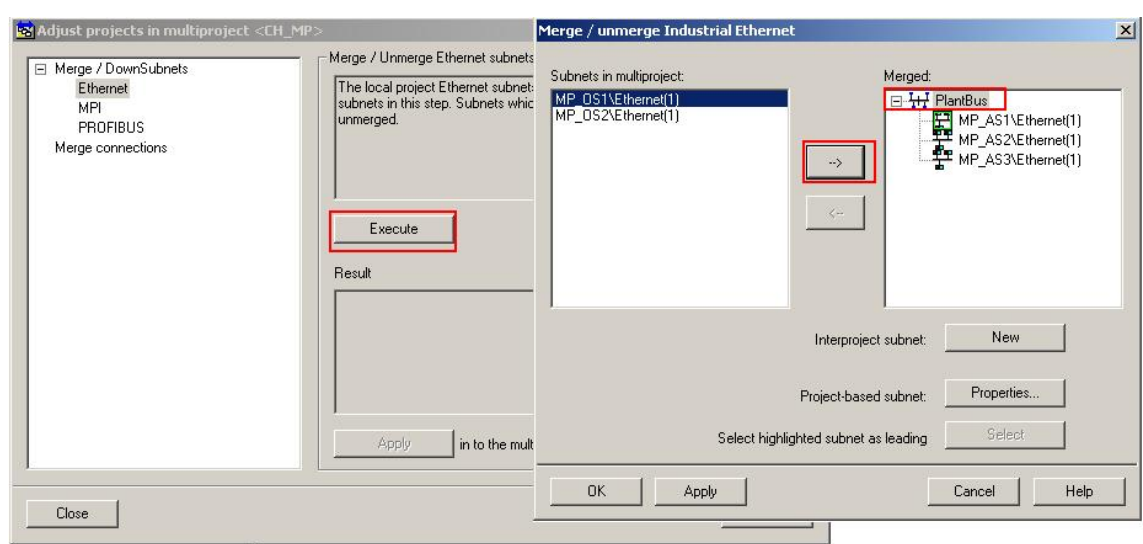

### 图 19 合并 PlantBus

之后,就可以在 NetPro 中组态 AS 和 OS、以及 AS 和 AS 之间的通讯连接了。

## <span id="page-13-0"></span>2.5 小结

Copyright ã Siemens AG Copyright year All rights reserved

Copyright © Siemens<br>AG Copyright year<br>All rights reserved

经过以上几个步骤,三个用户分别在中央工程师站和两台工程师站上完成了整个多项 目的设计规划、创建和整合;在远程的工程师站上,工程师通过终端网络(Terminal Bus) 访问存储在中央工程师站上的项目,仅需要完成相应单项目中的组态和程序设计。整个项目 集中存储在中央工程师站上,多终端同时组态,即方便管理维护,又可节省大量工程组态时 间成本。